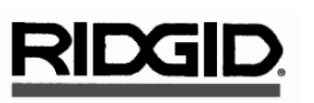

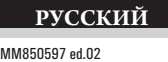

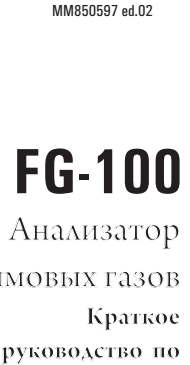

Анализатор

**FG-100**

**руководство по эксплуатации**

**Краткое**

дымовых газов дымовыхгазов

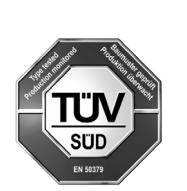

**"EN 50379 TUV Approved by RgG 258"**

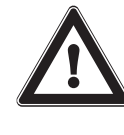

**ВНИМАНИЕ!** Перед тем как приступать к использованию данного изделия, внимательно прочитайте эту инструкцию, а также прилагающуюся инструкцию по технике безопасности и полное техническое руководство, которое находится на компакт-диске. Если у Вас возникли какие-либо сомнения по поводу любых вопросов, связанных с эксплуатацией данного изделия, свяжитесь с ближайшим дилером компании RIDGID для получения более подробной информации .

Непонимание и несоблюдение всех инструкций может привести к поражению электрическим током, пожару, а также получению тяжелых травм.

#### **СОХРАНИТЕ ЭТИ ИНСТРУКЦИИ!**

## **РЕКОМЕНДАЦИИ**

- Температура окружающей среды при работе с анализатором должна составлять от -5°С до +45°С.
- При выключении анализатора, после завершения выполнения измерений, необходимо снять зонд и подождать около 30 секунд, чтобы устройство очистилось от газа.
- Не допускается использование анализатора с засоренными или влажными фильтрами.
- Прежде чем помещать зонд в чехол, убедитесь в том, что зонд, водоотделитель и шланг чистые и остывшие.
- Если используемая Вами модель анализатора оснащена пробоотборником с двойным шлангом, то во время выполнения анализа газа следует подключить к анализатору оба соединителя (будьте внимательны, чтобы не перепутать цветовые коды соединителей).
- Для удаления скопившегося конденсата из водоотделителя необходимо снять сливную пробку. ЗАПРЕЩАЕТСЯ ОТКРЫВАТЬ водоотделитель . ЗАПРЕЩАЕТСЯ оставлять водоотделитель без резиновой сливной пробки.
- Ни при каких обстоятельствах анализатор не должен храниться рядом с растворителями.
- Запрещается открывать изделие.
- Следует обращатьсяс изделием аккуратно и использовать его исключительно поназначению.
- Для обеспечения эффективной и точной работы изделия завод-изготовитель рекомендует выполнить калибровку через 12 месяцев после приобретения

#### **ВНИМАНИЕ!**

Если изделие хранится при температуре, которая выходит за допустимые рабочие пределы, то перед использованием анализатора необходимо выждать некоторое время для того, чтобы он нагрелся до температуры окружающей среды

## **СЕРВИСНОЕ ОБСЛУЖИВАНИЕ**

Наилучший способ добиться максимальной работоспособности анализатора FG-100 на протяжении длительного периода времени заключается в регулярном техническом обслуживании изделия. Для этого рекомендуется проводить ежегодную калибровку и сервисное обслуживание анализатора в авторизованном сервисном центре.Для получения более подробной информации свяжитесь с ближайшим представителем компании RIDGID.

# **ОПИСАНИЕ АНАЛИЗАТОРА FG-100**

## А. Прибор

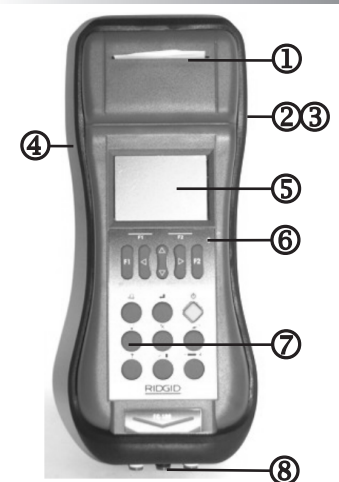

- $\Omega$ **Встроенный принтер**
- $\circledR$ Интерфейс USB
- ൫ Внешний зонд
- 4 Разъем для подключения зарядного устройства
- ග Жидкокристаллический графический дисплей
- $^{\circ}$ Датчик подсветки
- . .<br>ЖК-экрана
- $\circledcirc$ Клавиатура
- Комплектующие, подключаемые (8) к прибору: зонд для отбора дымовых газов, зонд для измерения тяги,

зонд для измерения перепада давления

#### В. Клавиатура

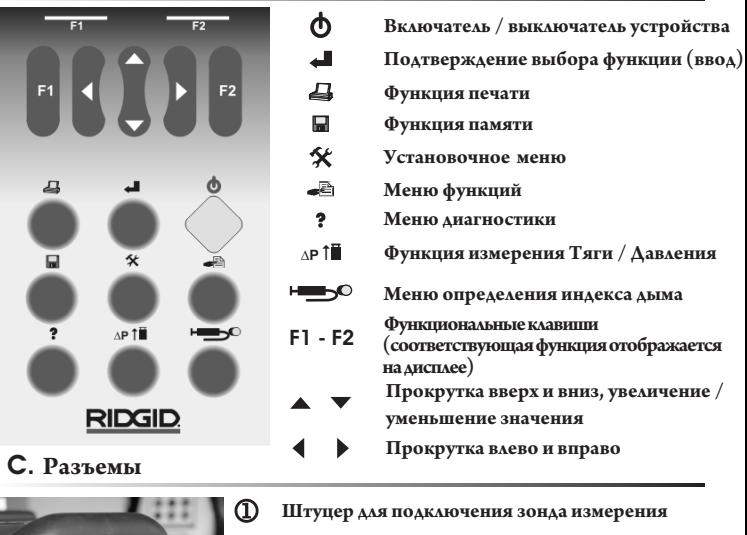

- $\circledR$
- $\circledS$ 4

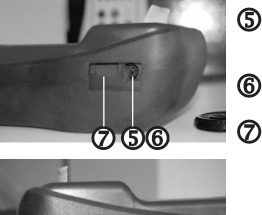

 $\mathbf G$ 

- тяги и давления
- Штуцер для подключения зонда измерения **АЫМОВЫХ ГАЗОВ**
- Штуцер для подключения зонда измерения перепада давления
- Разъем для устройства измерения температуры дымовых газов / Термопары К-типа
- Разъем для устройства измерения температуры окружающей среды
- Разъем для подключения зонда
- Интерфейс USB

 $\circledR$ Разъем для подключения зарядного устройства

#### **D. Области применения**

Устройство RIDGID FG-100 представляет собой носимый анализатор дымовых газов, который применяется при работе с печами, обогревателями, а также котельными. Анализатор RIDGID FG-100 выполняет следующие функции: Измерение тяги и перепада давления, функции дифференциального термометра, устройство для проверки утечки газа, измерение содержания окиси углерода СО в окружающей среде. Автоматическое встроенное устройство понижает концентрацию CO, когда прибор определяет высокий уровень CO.

## Е. Уникальная функция понижения концентрации окиси углерода

Данная система защищает датчик окиси углерода СО от воздействия высокой концентрации СО. .<br>Устройство автоматически переключается в режим понижения концентрации при активации автоматического режима работы данной функции и при регистрации прибором высокого (2000 ppm) значения CO. В этом случае значение CO отобразится на дисплее в негативных цветах (белые буквы на черном фоне), а единица измерения поменяется с промилле (ppm) на % v/v (% к общему объему: 2% v/v, например, означает, что объем CO составляет 2% от общего объема). Система понижения концентрации увеличивает диапазон измерений датчика до 10%.

## **РЕГУЛЯРНОЕТЕХНИЧЕСКОЕ ОБСЛУЖИВАНИЕ**

### **А.Заменарулонабумажнойлентыиленточногокартриджадляпринтера**

Чтобы выполнить замену бумажной ленты и / или ленточного картриджа, откройте обе крышки так, как показано на рисунке.

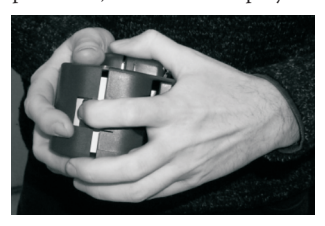

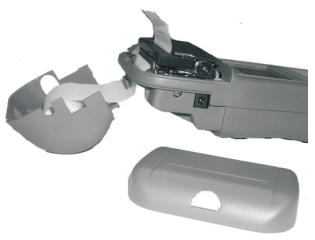

Извлеките израсходованный рулон бумажной ленты. Вы можете использовать стандартный бумажный рулон, но прежде чем делать это, необходимо проверить соответствие его размеров требуемым значениям (максимально допустимая ширина рулона – 57 мм ±1 мм). При необходимости следует выполнить замену ленточного картриджа (номер по каталогу 26718). Приблизьте край нового рулона бумажной

ленты (номер по каталогу 26713) к соответствующему отверстию под принтером.

Включите анализатор. Нажмите клавишу вниз;

Нажмите **F1**, чтобы начать подачу бумаги. Нажмите клавишу **F2**, когда бумага выйдет на несколько сантиметров.

Закройте крышку, заправив край бумажной ленты в соответствующее отверстие

#### **В. Сброс жидкости из водоотделителя**

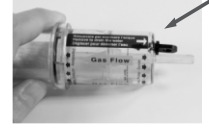

Откройте сливное отверстие для удаления конденсата, расположенное на водоотделителе: для этого следует вытащить резиновую пробку.Слейте конденсат. Закройте сливное отверстие.

**Выходное отверстие для конденсата должно быть плотно закрыто, иначе возможны ошибки при измерениях**

**Сбросжидкостиизводоотделителя. Нахождениеконденсатавприбореможетпривестиквыходуизстрояизмерительныхдатчиков прибораинасосадымовых газов**

#### **С. Замена линейного фильтра**

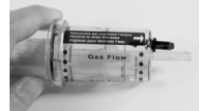

Поверните две части так, чтобы открыть водоотделитель; Удалите загрязненный линейный филь Установите новый линейный фильтр; Закройте водоотделитель.

#### **D. амене Детали, подлежащие з**

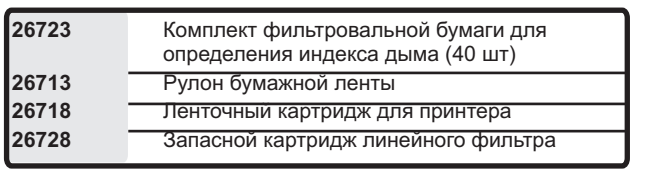

#### **Е Зарядка аккумуляторных батарей .**

В процессе работы на дисплее отображается значок полного заряда аккумуляторных батарей. Этот значок говорит о том, что аккумуляторные батареи полностью заряжены.

Когда аккумуляторные батареи разрядятся, на дисплее появится соответствующий значок, после чего прибор будет работать еще около 20 минут, что позволит завершить выполняемые измерения.

В том случае, если произошла полная разрядка аккумуляторных батарей, их следует заряжать в течение приблизительно 3-4 часов.

Прибор следует выключить. После этого необходимо подключить зарядное устройство к прибору и включить зарядное устройство в сеть (230 В, 50 Гц). Допускается использование только специального зарядного устройства, поставляемого компанией RIDGID в комплекте с прибором

#### **ВАЖНАЯИНФОРМАЦИЯ**

После извлечения нового анализатора из упаковки необходимо выполнить полную зарядку аккумуляторных батарей, подключив для этого прибор к питающей сети при помощи зарядного устройства (при этом прибор должен быть выключен). Зарядка нового прибора должна осуществляться на протяжении 8 – 10 часов при температуре окружающей среды от 10 до 30 °C

# **ПЕРВОЕВКЛЮЧЕНИЕАНАЛИЗАТОРА**

### **А Выбор страны .**

При работе с анализатором можно выбрать рабочий язык и местную конфигурацию для данной страны. Список стран, которые можно выбрать, включает в себя следующие страны: Италия, Великобритания, Франция, Голландия, Бельгия (французский), Бельгия (нидерландский), Германия, Испания, Дания, Швеция, другая страна.

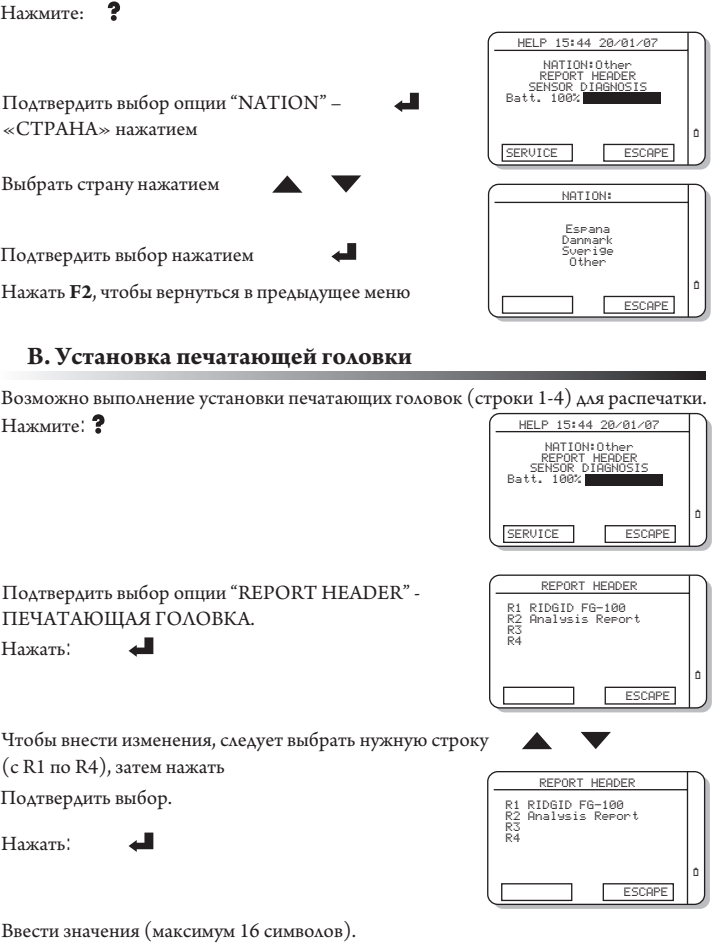

Для выбора других строк следует аналогичным образом выполнить шаги, описанные выше. Нажать **F2**, чтобы вернуться в предыдущее меню.

**C. Установка часов**

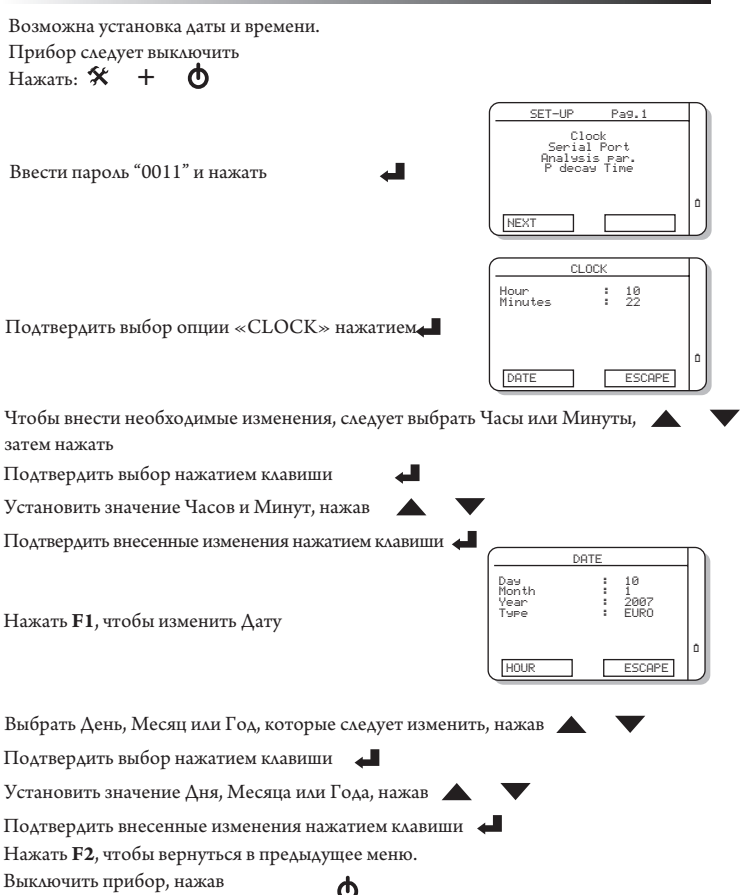

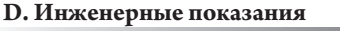

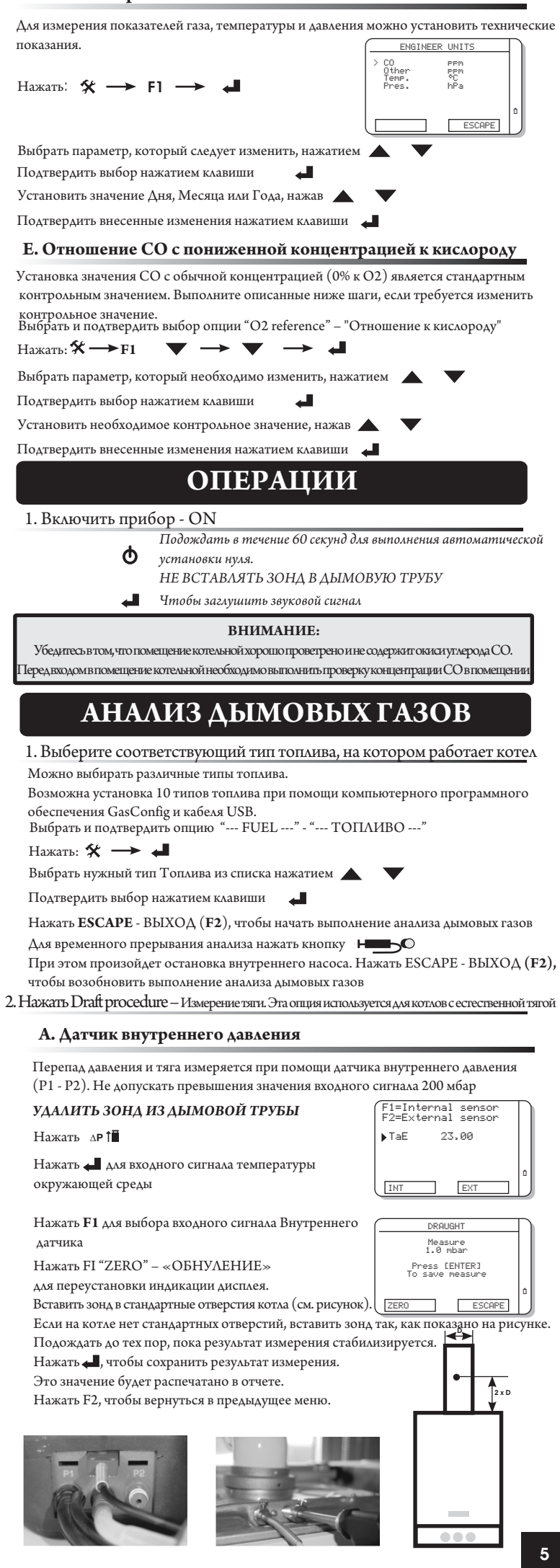

#### В. Зонд внешнего давления

Тягу можно измерить при помощи зонда внешнего давления.

#### Нельзя превышать значение входного сигнала 0.2 мбар.

## УДАЛИТЬ ЗОНД ИЗ ДЫМОВОЙ ТРУБЫ

Нажать ∧р 1∎

Нажать **• для входного сигнала температуры окружающей** среды

Подключить внешний зонд к прибору

#### **ВНИМАНИЕ**

убедитесь в том, что оба элемента - датчик и зонд - надежно зафиксированы и находятся вертикальном положении. Нельзя перемещать зонд после обнуления

Нажать F2, чтобы выбрать входной сигнал внешнего Латчика

Нажать FI "ZERO" - «ОБНУЛЕНИЕ»

для переустановки индикации дисплея.

Вставить зонд в стандартные отверстия котла (см. рисунок). Если на котле нет стандартных отверстий, вставить зонд на 2 диаметра от котла по центру в дымовую трубу.

Подождать до тех пор, пока результат измерения стабилизируется.

Нажать Э, чтобы сохранить результат измерения.

Это значение будет распечатано в отчете.

Нажать F2, чтобы вернуться в предыдущее меню.

3. Определение индекса дыма - данная опция используется при работе с нефтяными горелками Можно установить значение индекса дыма.

УДАЛИТЬ ЗОНД ИЗ ДЫМОВОЙ ТРУБЫ Нажать: НЕБО

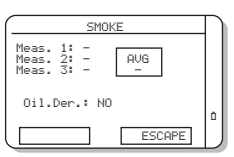

F1=Internal sensor<br>F2=External sensor

23,00

 $\sqrt{2}$ 

DRAUGHT

Measure<br>1.0 mbar Press [ENTER]<br>To save measure

٦

ESCAPE

 $\blacktriangleright$  TaE

 $\overline{1}$ 

Чтобы не допустить образования конденсата внутри дымового насоса, следует сначала впустить в прибор обычный воздух помещения у горелки перед взятием пробы дыма (не в соединительной трубе выхлопного газа), не используя при этом бумажный фильтр. После этого следует установить фильтр в насос. Пробу дымового газа следует брать из центра потока газообразных продуктов сгорания. Правильный объем дымового газа отбирается выполнением 10 одинаковых всасываний насосом.

После этого необходимо сравнить степень потемнения фильтра с таблицей индекса дыма. Индекс дыма не должен превышать значения, утвержденного действующими нормами.

Завод-изготовитель рекомендует при отборе образцов дымового газа использовать посадочный конус

Чтобы выбрать вводимый тест (от 1 до 3), нажмите

Нажать: чтобы подтвердить выбор.

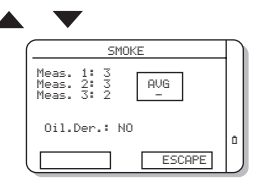

Ввести значение (от 0 до 9) нажатием Нажать < , чтобы подтвердить изменения.

Для повторения анализа следует аналогичным образом выполнить описанные выше шаги

Выбрать поле ввода "Oil derivative" - "Производные нефти" при помощи нажатия

Нажать: При чтобы подтвердить выбор.

Ввести значение (Да или Нет) нажатием

Нажать Притобы подтвердить внесенные изменения.

Значения будут распечатаны в отчете.

Нажать F2, чтобы вернуться в предыдущее меню

### 4. Подключить зонд к прибору

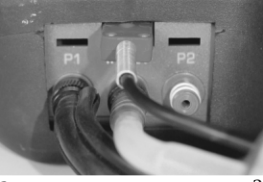

Зона аымовых газов

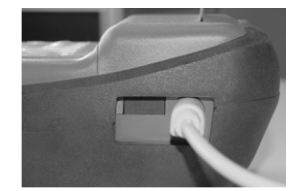

Зонд измерения температуры окружающей среды

#### 5. Вставить зонд в дымоход

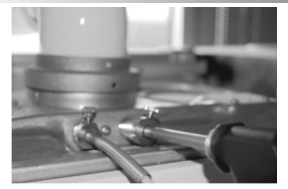

Поместить зонд в стандартные отверстия на котле (см. рисунок).

Если котел не оснащен стандартными отверстиями, поместить зонд на глубину двойного диаметра от котла по центру выводной трубы

#### 6. Просмотреть значения анализа газа на 6 разных страницах

Страницы дисплея листаются при помощи нажатия

Изображение можно увеличить и уменьшить при помощи нажатия.

7. Распечатка отчета

Все измеренные и рассчитанные значения можно распечатать.

Нажать:  $\overline{\mathbf{a}}$  $\rightarrow$  4

Отчет включает в себя все данные анализа, а также результаты измерения тяги и определения индекса газа

# <u> Снижение концентрации окиси углерода СС</u>

FUEL. ) LPG<br>CO SENS. Includ.<br>FUEL PARAMETERS

CONFIGURATION P2

ENGINEER UNITS<br>ALARMS<br>O2 REFERENCES<br>Dilution AUTO

Г

 $ESCAPE$ 

NEXT

Систему снижения концентрации окиси углерода СО можно включить или отключить на странице конфигурации. CONFIGURATION P1

Нажать клавишу $\pmb{\mathcal{K}}$ чтобы открыть меню конфигурации. Нажать "NEXT" - «ДАЛЕЕ»

Выбрать опцию "Dilution" - «Снижение концентрации» и подтвердить выбор

Выбрать желаемую опцию:

**АUTO** – АВТОМАТИЧЕСКИЙ РЕЖИМ

(снижение концентрации начинается автоматически,

когда концентрация СО

превышает 2000 ppm)

ON - включено - (функция снижения концентрации всегда включена)

ОFF - отключено - (функция снижения концентрации всегда отключена)

#### Температура  $\operatorname{Tflow}/\operatorname{Treturn}$ - Температуру прямого / обратного потока газа можно измерить при помощи подключения стандартной термопары Подключить к анализатору термопару К-типа. TEMPERATURE  $\mathbb{F}_1^{\text{er}}$ Выбрать опцию "TEMPERATURE" - «ТЕМПЕРАТУРА» .⊥ow...<br>Return.<br>Differ и подтвердить выбор. Нажать: 一  $\rightarrow \blacktriangledown$  $\rightarrow$   $\blacktriangledown$  $\rightarrow$ cor ſ Выбрать параметр Flow/Return - Прямой/Обратный поток, который следует изменить, при помощи нажатия Нажать F1 "СОру" - «Копировать», чтобы выполнить копирование фактической температуры в параметр Прямой/Обратный поток. Выполнить описанные выше шаги для работы с другим параметром. Нажать , чтобы распечатать значения. Нажать F2, чтобы вернуться в предыдущее меню. Проверка герметичности Для проверки герметичности контура можно выполнить два испытания под давлением с применением программы проверки падения давления ПРИМЕЧАНИЕ Шприц поставляемый скомплектом для проверки герметичности (опция по отдельному заказу), предназначен для использования исключительно на территории Италии и Германии **ВНИМАНИЕ!** ИСПОЛЬЗОВАНИЕ ДАВЛЕНИЯ СВЫШЕ ±300 гПА ПРИВЕДЕТ К НЕОБРАТИМЫМ ПОВРЕЖДЕНИЯМ ДАТЧИКА ДАВЛЕНИЯ АНАЛИЗАТОРА Выбрать опцию "TIGHTNESS" - «ГЕРМЕТИЧНОСТЬ» SELECT TEST 0.3 hPa и подтвердить выбор. Test Type : A<br>START TEST Нажать: <del>.</del>  $\rightarrow$  $\rightarrow$   $\rightarrow$ اللما ZERO  $\Gamma$

## А. Проверка А - проверка герметичности в течение одной минуты

Выбрать опцию "Test type" - «Тип проверки» и подтвердить выбор Изменить тип проверки на "Test A" - проверка герметичности в течение одной минуты - и подтвердить изменение.

Нажать функцию "ZERO" - «ОБНУЛЕНИЕ» (F1), чтобы выполнить обнуление датчика давления.

Подключить к штуцеру Р1 комплект для проверки утечки газа (номер по каталогу  $26028$ ).

Подключить комплект к газораспределительной сети. При необходимости

использовать для подключения резиновые перекрывающие пробки.

Открыть клапан на соединителе "Т".

Создать в сети необходимое проверочное давление.

Закрыть клапан на соединителе "Т"

Выбрать опцию "START" - «СТАРТ» при помощи нажатия

Нажать Алья и тобы начать выполнение одноминутной проверки. Подождать 1 минуту для выполнения проверки герметичности.

Распечатать отчет. Нажать:  $\Box$ 

#### В. Тест В - проверка герметичности в течение двух минут

Выбрать опцию "Test type" – «Тип проверки» и подтвердить выбор. Изменить тип проверки на "Test B" -– двухминутная проверка герметичности – и подтвердить внесенные изменения.

Нажать функцию "ZERO" - «ОБНУЛЕНИЕ» (F1), чтобы выполнить обнуление датчика давления. Подключить к штуцеру P1 комплект для проверки герметичности (номер по каталогу 26028).

Подключить комплект к газораспределительной сети. При необходимости использовать для подключения резиновые перекрывающие пробки.

Открыть клапан на соединителе "Т".

Создать в сети необходимое проверочное давление.

Закрыть клапан на соединителе "Т".

Выбрать опцию "START" - «СТАРТ" при помощи нажатия:

Нажать • , чтобы начать выполнение проверки герметичности.

Подождать 1 минуту для стабилизации сети.

Подождать 2 минуты для выполнения проверки герметичности.

Распечатать отчет. Нажать:

#### **ВАЖНАЯ ИНФОРМАЦИЯ**

Время проверки типа В можно задать с клавиатуры. Чтобы задать время проверки, необходимо ознакомиться с Руководством по эксплуатации, которое находится на компакт-диске

#### Технические характеристики

Данное изделие полностью соответствует требованиям разделов 2 и 3 Европейского стандарта EN 50379

Тип: 2-или 3-камерный носимый анализатор дымовых газов / Блок настройки

котла.Встроенный принтер: контактная печать, 24 столбца

Автоматическое обнуление: автоматическая функция в течение 60 секунд, запускаемая при вводе в эксплуатацию для калибровки датчиков и выполнения автоматической диагностики прибора.

.<br>Лектропитание принтера: при помощи портативного источника питания анализатора. Электропитание: ионно-литиевые аккумуляторные батареи большой емкости / внешнее

зарядное устройство для зарядки аккумуляторных батарей (90..264B 50/60Гц).<br>Время зарядки: приблизительно 3 часа на 90% при отключенном приборе.

Время работы аккумуляторных батарей: 7 часов постоянной работы принтера и подсветки дисплея.

Дисплей: большой (40х56 мм), монохромный, жидкокристаллический дисплей с .<br>автоматической подсветкой.

Виды топлива: до 10 различных видов, которые задаются вручную (стандартный список зависит от местных норм, принятых в стране).

память для хранения данных: до 250 полных результатов анализа, классифицируемых при помощи ярлыков-тегов.

Последовательный интерфейс: стандартный интерфейс USB

Температура хранения аккумуляторных батарей: от 0 до 35°С

Рабочая температура: от -5°С до +45 °С (возможна работа при 50°С в течение непродолжительного времени)

Температура хранения: от -20 до +50°С (не более 3 месяцев при значениях температуры, выходящих за рамки рабочих значений).

Размеры: 115x70x300 мм

Вес нетто: 1,1 кг, включая принтер и аккумуляторные батареи

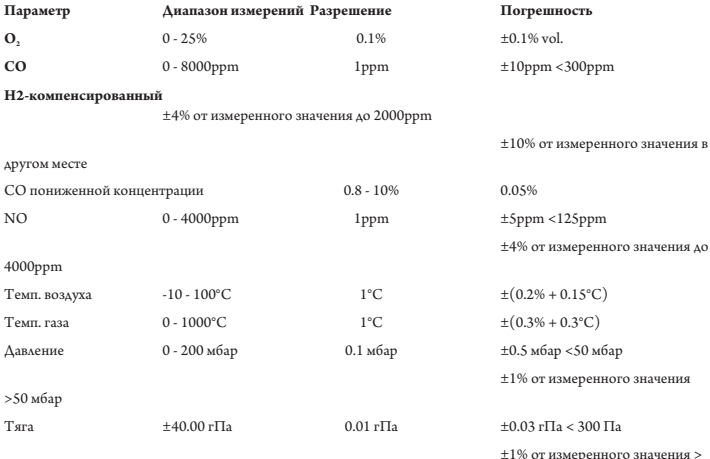

 $300 \, \text{m}$ 

Все измерения дымовых газов можно вывести на дисплей с отношением к заданному контрольному значению О2. .<br>Ограничение погрешности устанавливается в % к показаниям прибора. При этом следует учитывать л<br>дополнительную ошибку ±1 разряд. Заданная относительная погрешность давления считается действит .<br>только после выполнені .<br>19 обнуления.При снятии показаний анализатора можно напрямую перевести °C в °F, ppm (промиме) в тg/Nm3 (мг/Hм3), и hPa (гПа) в ттH2O (мимиметры водяного столба), тbar (мбар), inH2O (дюймы водяного ст . .<br>noлба).

## **Комплектующие**

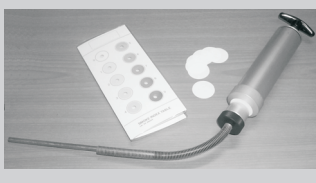

#### 26673 Комплект Определения индекса газа, включающий в себя следующее:

- 1. Дымовой насос.
- 2. Таблицу контрольных значений индекса газа: лист контрольных значений с серой шкалой с 10 различными областями, пронумерованными от 0 до 9. Каждая последующая область на 10% темнее предыдущей.
- 3. 10 бумажных фильтров: цвет чистых фильтров соответствует 0 по шкале индекса. Пропускная способность составляет 3 литра на см кв. в минуту (при стандартных условиях 0°С, 760 мм. рт.ст.) при сопротивлении воздушному потоку 200/800 мм вод. ст.

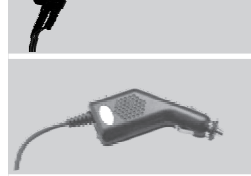

26678

160 мм многоотверстный зонд дымовых газов для котлов на атмосферном давлении

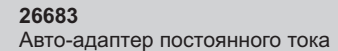

26693 130мм воздушная термопара К-типа

26698 130мм Контактная термогара К-типа

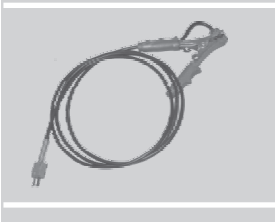

26703 (Прямой поток) и 26708 (Обратный поток) Температурный зонд с зажимом

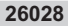

Комплект для проверки герметичности, в который входит следующее: 2 х резиновые перекрывающие пробки

- 1 х нагнетательный насос с ручным управлением
- .<br>1 х T соединитель с клапаном
- 1 х соединитель для анализатора
- 1 х шприц на100 мл

Примечание: Поставляемый с Комплектом для проверки утечек шприц предназначается для использования только на территории Италии и Германии.

Диаметры конусов: 16мм/23 мм и 21/30 мм